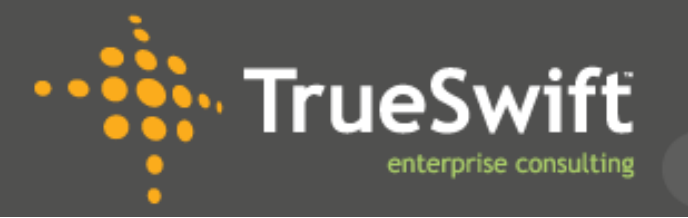

# Enterprise Vault 11

With the announcement of the general availability of Symantec Enterprise Vault 11 on the  $5<sup>th</sup>$  May 2014 TrueSwift welcome the next evolution of EV. EV 11 expands upon the stability of previous releases with the introduction of enhanced support for mobile devices through IMAP, a new unified Enterprise Vault Search (EVS) interface and optimisations to the storage layer.

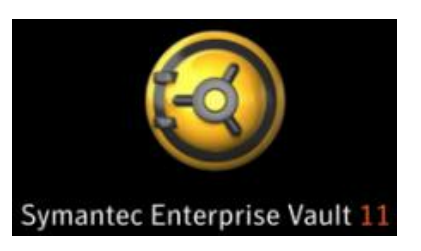

# Key new features

This paper looks at four of the key changes.

#### IMAP Clients with Mail Connect

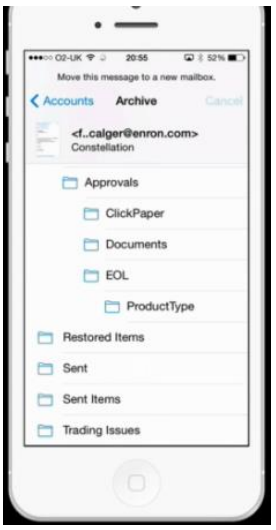

Mail Connect allows any IMAP compatible client access to the archived content. Not only will this allow Mac, and tablet users to be able to access their archive, but Mail Connect can be used to now archive from any mail server. For example Gmail or Office 365.

The content is displayed on the device as a mail folder with all the archive folders shown in the correct folders. Any changes to the archived content be it new items, deletions or items moved will be dynamically visible in the IMAP clients.

In order to use the Mail Connect, the Enterprise Vault server needs to be configured as an IMAP server and Firewall and Proxy rules may need to be created to allow access. In the VAC is an IMAP policy where the IMAP endpoint details are configured. I.E. the name, alias, port, encryption etc., and also whether to configure SMTP. This is required if the end users are to be able to reply and forward from the IMAP client. The IMAP policy is applied via a new IMAP provisioning group for either Exchange user mailbox targets or Internet Mail users. With Internet mail users the Provisioning task allows the EV administrator to determine the Indexing level, Vault Store and Retention Category to be used.

There is neat new dashboard that comes with the Mail Connect which allows an admin to see a

summary of the EV servers that are enabled for IMAP and any user access and errors that have occurred. By drilling down into the user and EV admin is also able to lookup an individual users connection settings for IMAP.

#### **EVS – Enterprise Vault Search**

Symantec have created a new search interface with enhanced support for multiple browsers and Operating Systems. The single search tool replaces the three previous tools. This removes the confusion users had in the past knowing which search to use. The EVS adds hit highlighting, search builder, and the option to save common searches. For users that are familiar with a query language, these search terms are also now supported. For example – from:joe date:2009 filetype:pdf. For more novice users, the search builder will allow more advanced searches to be created using the GUI.

There is a new Policy added to the VAC to control the EVS features.

The policy is used to define whether the reading pane is available; when a user selects to export an item whether the export to ZIP, PST or NSF options are available; and finally to control whether user can copy or delete from within EVS. The search policy is controlled by a new Search Provisioning Group.

#### **PST Migration improvements**

**:** TrueSwif

enterprise consulting

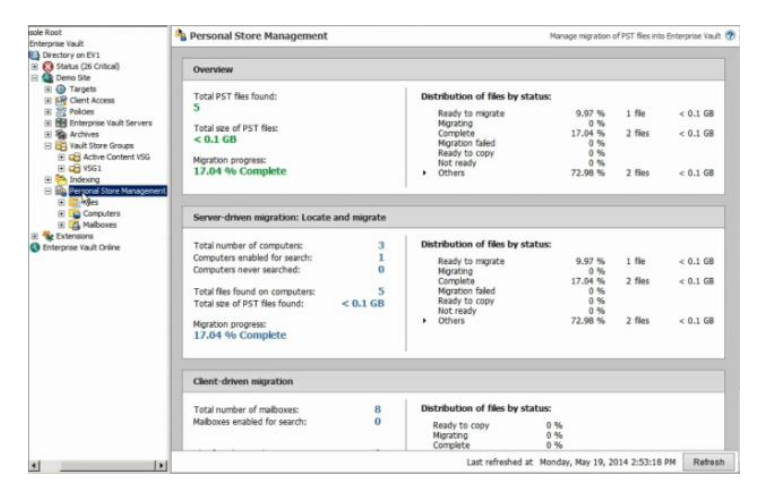

Symantec have made further improvements to the PST migration available in Enterprise Vault. Some of the changes were added in EV10.0.4, but in EV11 these improvements have been further enhanced. The end user is now able to donate PST files, to optionally authorise the migration of PST's and the ability to determine which folders to search for PST files.

In the VAC the console has been improved by adding dashboards, and better filtering. The dashboard will allow an admin to see an overview of all the PST files selected for migration, as well as now being able to add a single PST file, or computer rather than having to search for all the computers and files.

New filters have been created and additional custom filters can be added to for example, only see files that are 'Ready to Migrate'. Using the filters allows a dashboard to show the status against all the filters. This allows an admin to get a much better overview of the important users, or statuses. The Filters can also be used against the Computers container.

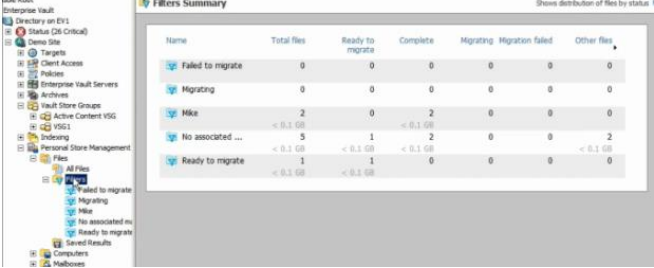

#### Storage changes

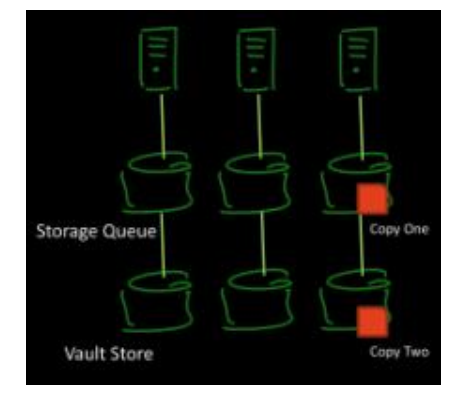

In order to improve storage performance and remove the reliance of a backup before items are converted to shortcuts, Symantec have introduced the Storage Queue with optional safety copies being kept within the queue. This change means that EV no longer users the MSMQ. This new Storage queue increases performance and the I/O and memory requirements have been decreased.

The idea of the Storage Queue and Vault Store is that the data is in 2 locations – initially in the queue and then when committed in the Vault Store. As long as the two locations are on separate disk systems, customers might deem this safe enough to allow the safety copy to be removed. If a customer has limited available disks, or the disk are all on the same disk sub system the safety copies can still be cleared via the backup process as in previous EV versions.

## About TrueSwift

TrueSwift have a long association with Symantec as a delivery partner having worked on behalf of Symantec on many occasions. The TrueSwift delivery team have extensive experience with Enterprise Vault and work with a wide range of customers from SME to 100,000 user banking organisations providing design, implementation, upgrades, health checks and migration services.

TrueSwift have a great track record – and loyal customers who have worked with them over a number of years.

### Contact TrueSwift

For further information please contact Sales by email – [sales@trueswift.co.uk,](mailto:sales@trueswift.co.uk) or by phone on 0844 664 4802